# **Software Development**

#### **Quick Links**

Click on the red links below to create a new page with that title

- [Roadmap](#)
- [Release Dashboard](#)
- [Planned Feature Specifications](#)
- [Leave Planning](#)
- [Induction](#)

### Recently Updated

[CDA Content Evaluation Test Tool Home](https://docs.imphub.org/display/CCETT/CDA+Content+Evaluation+Test+Tool+Home) May 11, 2015 • updated by [Ngoc Nguyen](https://docs.imphub.org/display/~ngoc.nguyen) • [view change](https://docs.imphub.org/pages/diffpagesbyversion.action?pageId=2752567&selectedPageVersions=4&selectedPageVersions=3) **Tes** Oct 15, 2013 • created by [John Doe](https://docs.imphub.org/display/~kmorgan3) [CDA Content Evaluation Development: Getting Started](https://docs.imphub.org/display/CCETT/CDA+Content+Evaluation+Development%3A+Getting+Started) Aug 15, 2013 • updated by [Steve Moore](https://docs.imphub.org/display/~moore.stephen.m) • [view change](https://docs.imphub.org/pages/diffpagesbyversion.action?pageId=2752591&selectedPageVersions=5&selectedPageVersions=4) [Adding Content to CDA Builder](https://docs.imphub.org/display/CCETT/Adding+Content+to+CDA+Builder) Jul 26, 2013 • updated by [Steven Eric Bosch](https://docs.imphub.org/display/~s.bosch) • [view change](https://docs.imphub.org/pages/diffpagesbyversion.action?pageId=3407953&selectedPageVersions=4&selectedPageVersions=3) [Adding Content to CDA Builder](https://docs.imphub.org/display/CCETT/Adding+Content+to+CDA+Builder) Jul 24, 2013 • created by [Steve Moore](https://docs.imphub.org/display/~moore.stephen.m) [CDA Content Evaluation Development: Getting Started](https://docs.imphub.org/display/CCETT/CDA+Content+Evaluation+Development%3A+Getting+Started) May 30, 2013 • updated by [Ralph Moulton](https://docs.imphub.org/display/~moultonr) • [view change](https://docs.imphub.org/pages/diffpagesbyversion.action?pageId=2752591&selectedPageVersions=3&selectedPageVersions=2) [localDestination.png](https://docs.imphub.org/pages/viewpageattachments.action?pageId=2752591&highlight=localDestination.png#CDA+Content+Evaluation+Development%3A+Getting+Started-attachment-localDestination.png) May 30, 2013 • attached by [Ralph Moulton](https://docs.imphub.org/display/~moultonr) [branchSelection.png](https://docs.imphub.org/pages/viewpageattachments.action?pageId=2752591&highlight=branchSelection.png#CDA+Content+Evaluation+Development%3A+Getting+Started-attachment-branchSelection.png) May 30, 2013 • attached by [Ralph Moulton](https://docs.imphub.org/display/~moultonr) [sourceGitRepository.png](https://docs.imphub.org/pages/viewpageattachments.action?pageId=2752591&highlight=sourceGitRepository.png#CDA+Content+Evaluation+Development%3A+Getting+Started-attachment-sourceGitRepository.png) May 30, 2013 • attached by [Ralph Moulton](https://docs.imphub.org/display/~moultonr) [gitLinks.png](https://docs.imphub.org/pages/viewpageattachments.action?pageId=2752591&highlight=gitLinks.png#CDA+Content+Evaluation+Development%3A+Getting+Started-attachment-gitLinks.png) May 30, 2013 • attached by [Ralph Moulton](https://docs.imphub.org/display/~moultonr)

#### **Release status**

The following graph provides a rough status on the progress of the development team.

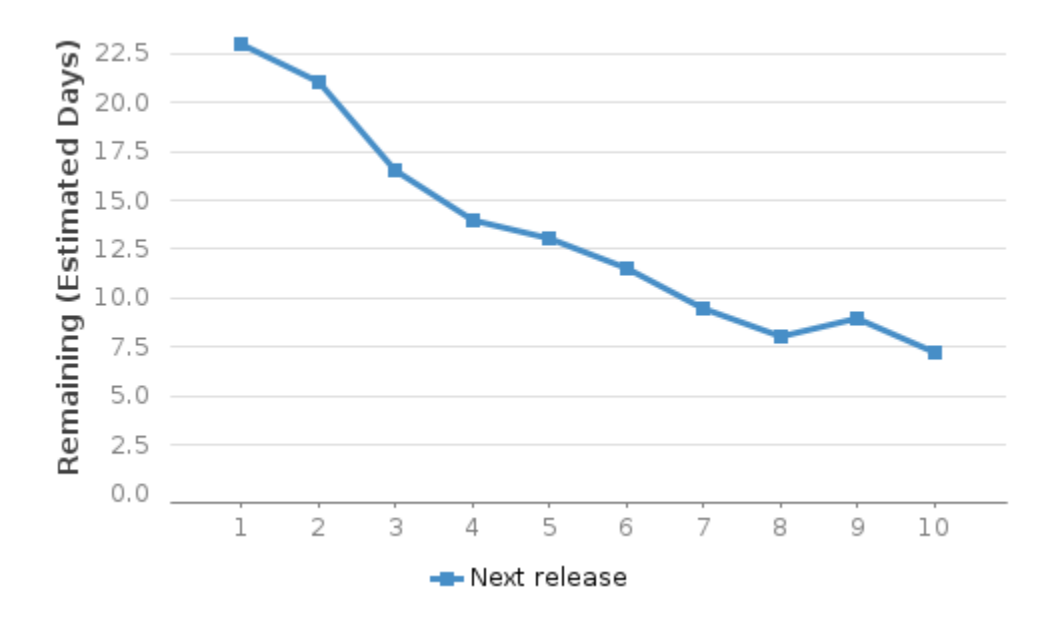

#### **Dev Team Blog**

Add a [blog post](http://confluence.atlassian.com/x/ECEC) and tag it with the label **dev** to have it appear in the recently updated content list below

## Recently Updated

As you and your team create content this area will fill up and display the latest updates.